Инструкция для получения сертификата участника Форума

1. Необходимо войти в личный кабинет Шаг 1:

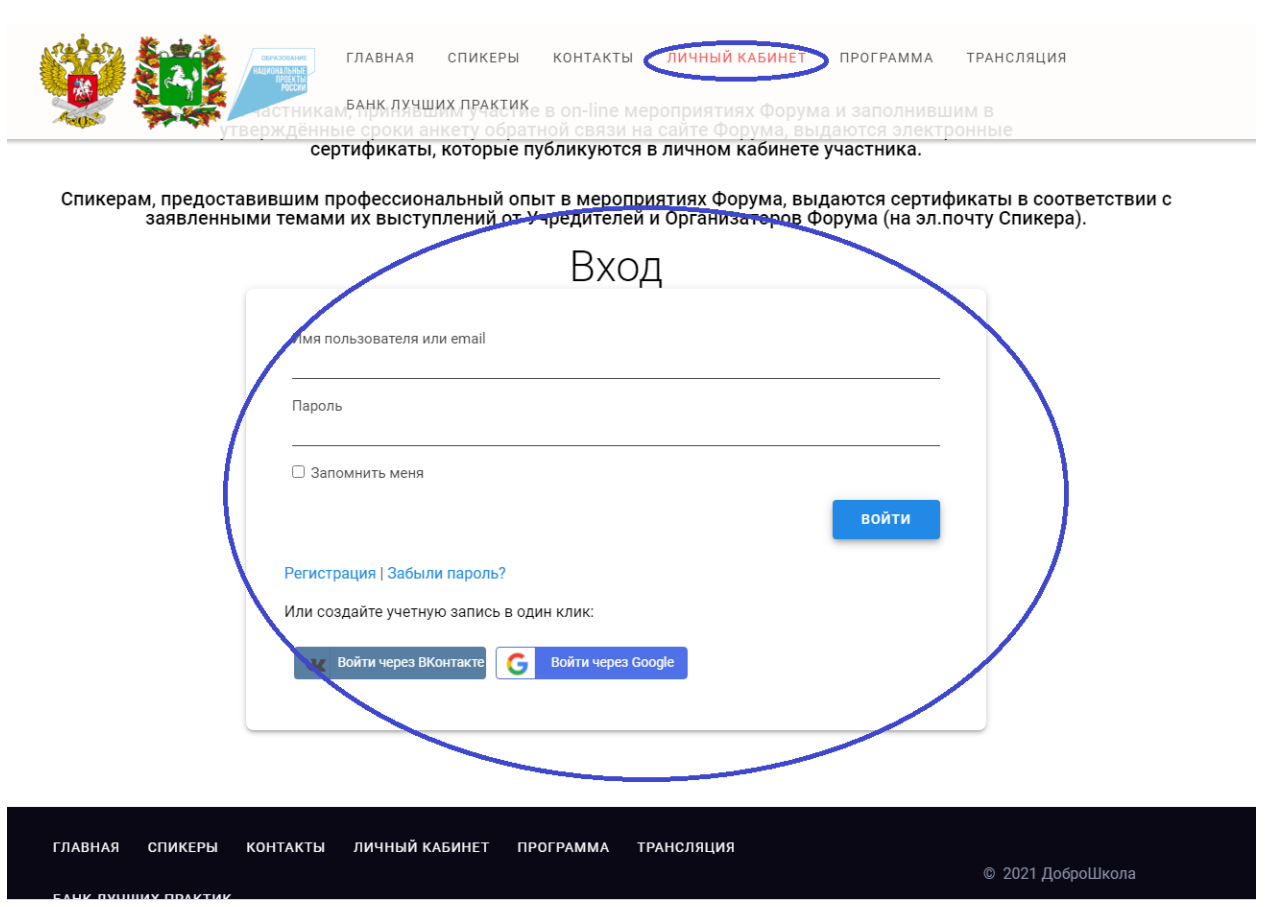

Шаг 2:

Участникам, принявшим участие в on-line мероприятиях Форума и заполнившим в<br>утверждённые сроки анкету обратной связи на сайте Форума, выдаются электронные<br>сертификаты, которые публикуются в личном кабинете участника.

Спикерам, предоставившим профессиональный опыт в мероприятиях Форума, выдаются сертификаты в соответствии с<br>заявленными темами их выступлений от Учредителей и Организаторов Форума (на эл.почту Спикера).

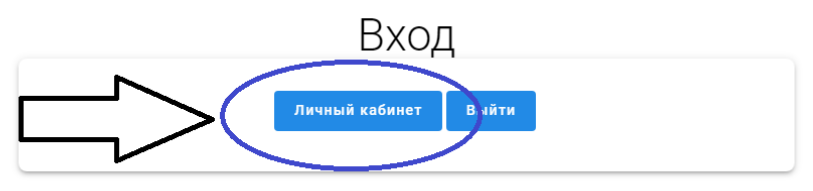

2. В личном кабинете выберете пункт **Профиль**

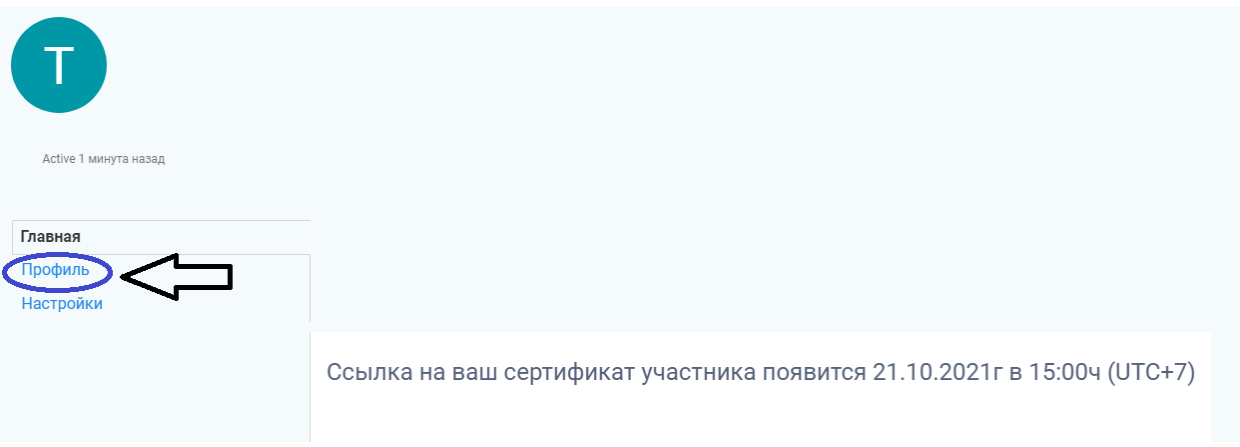

## 3. Выберете закладку **Изменить**

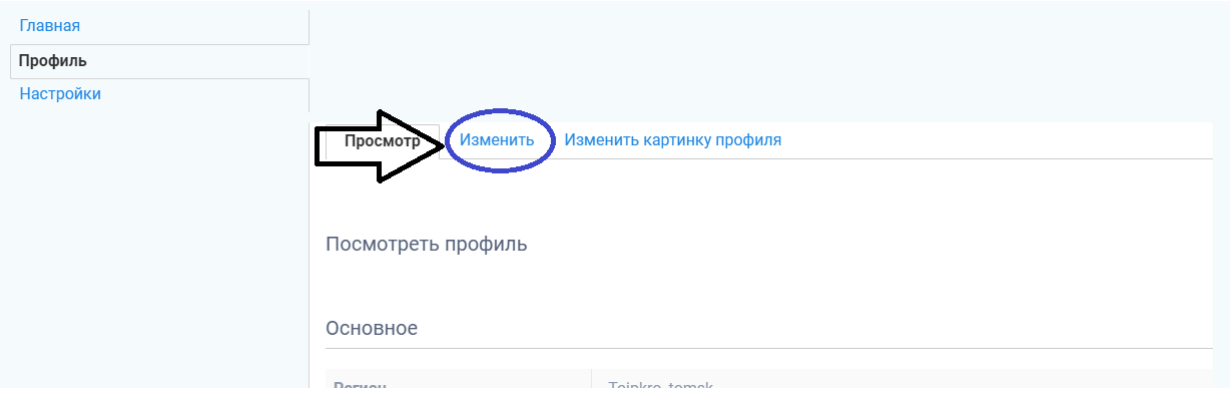

## 4. Заполните **все** поля профиля и **сохраните изменения**:

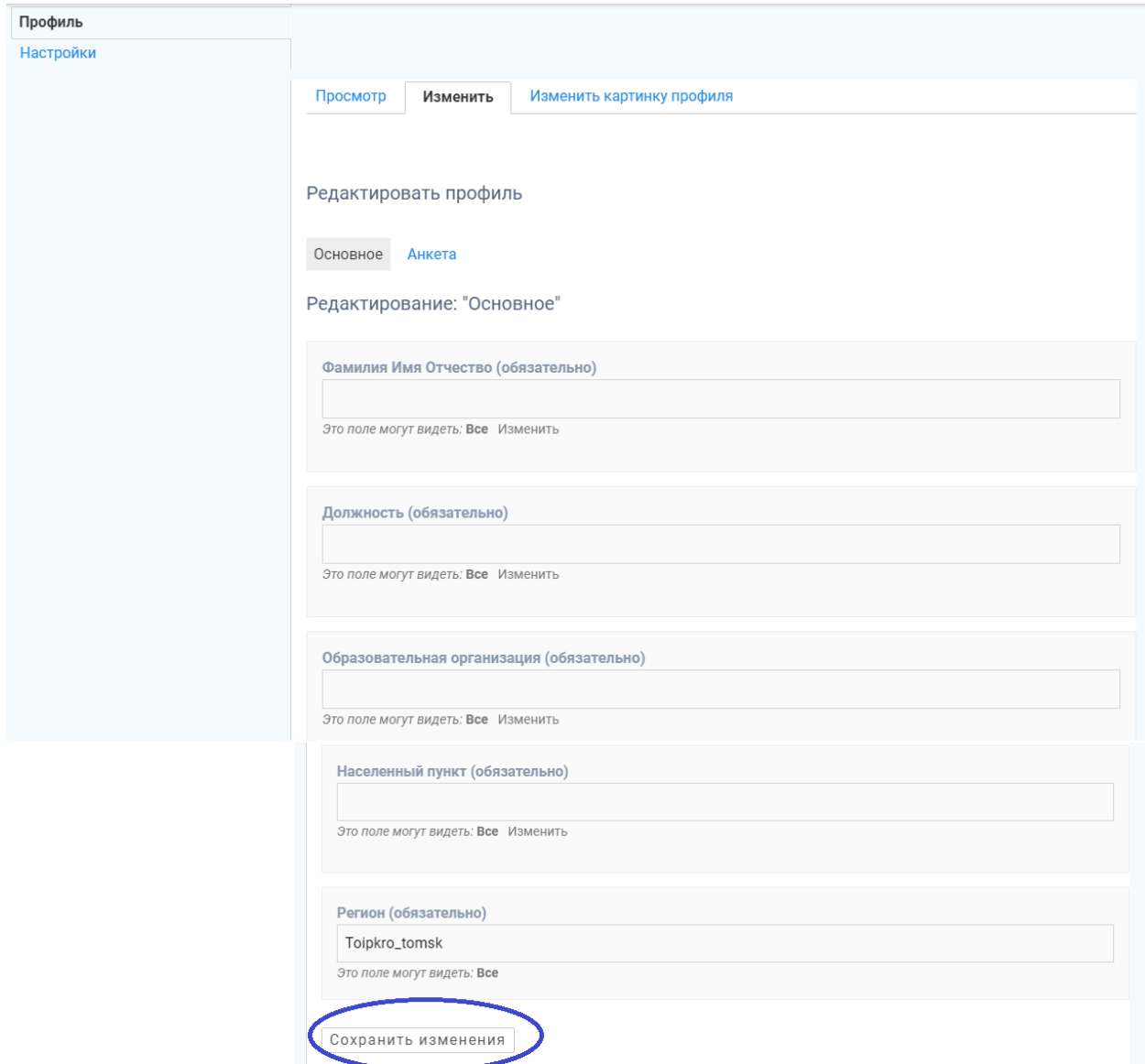

## 5. Выберете пункт **Главная:**

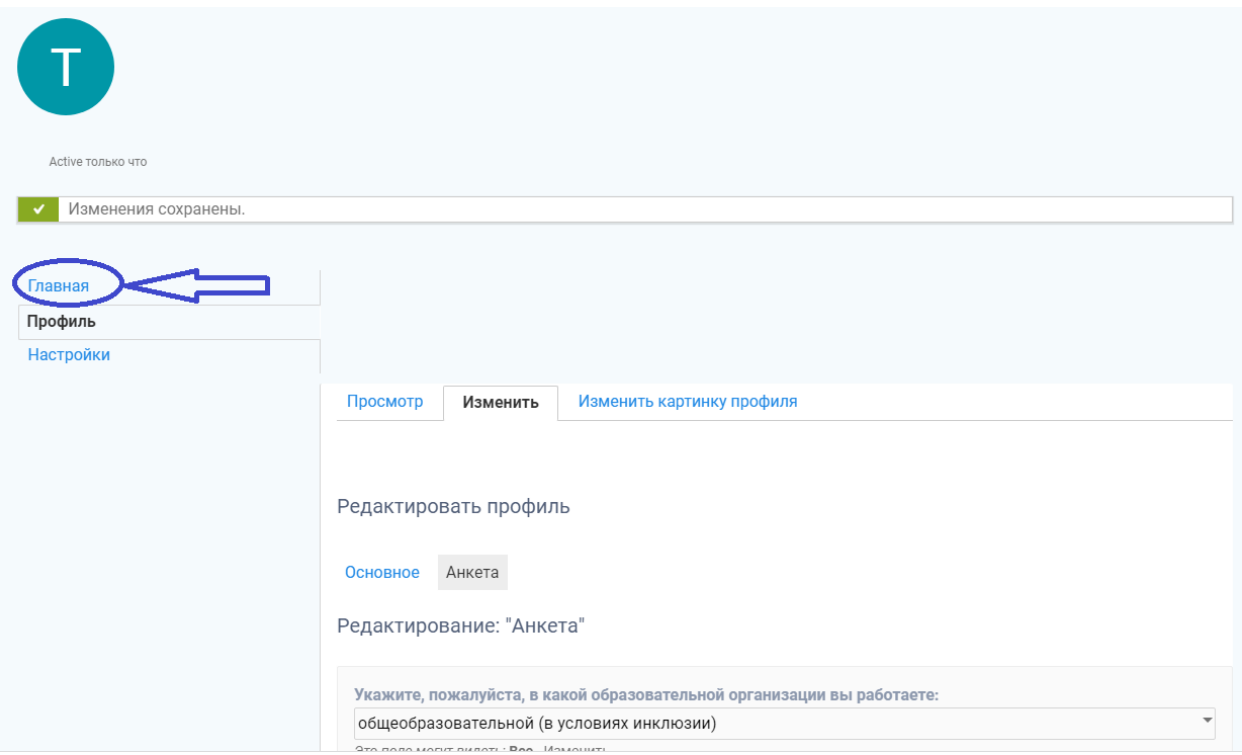

6. Получите сертификат:

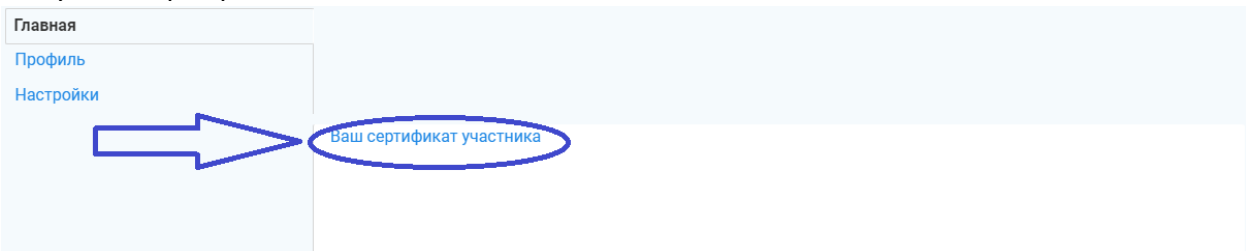